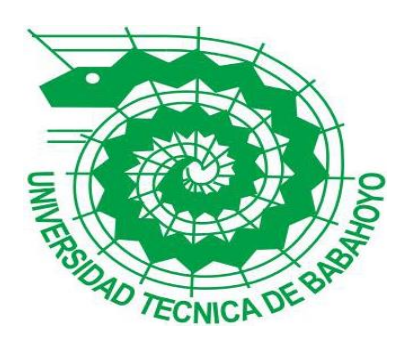

# **UNIVERSIDAD TÉCNICA DE BABAHOYO**

# **FACULTAD DE ADMINISTRACIÓN, FINANZAS E INFORMÁTICA.**

# **PROCESO DE TITULACIÓN**

# **JUNIO –SEPTIEMBRE 2020**

# **EXAMEN COMPLEXIVO DE GRADO O DE FIN DE CARRERA**

# **PRUEBA PRÁCTICA**

# INGENIERÍA EN SISTEMAS

# **PREVIO A LA OBTENCION DEL TITULO DE INGENIERO(A) EN SISTEMAS**

# **TEMA:**

ANÁLISIS COMPARATIVO DE APLICACIONES QUE GESTIONAN ASISTENCIA EN CLASES ONLINE PARA LA UNIDAD EDUCATIVA "CARLOS ALBERTO AGUIRRE AVILES" DE LA PARROQUIA LA UNION

# **EGRESADA(O):**

GARRIDO GUERRERO ARMANDO GREGORIO

# **TUTOR:**

ING. JOFFRE VICENTE LEON ACURIO

**AÑO 2020**

## **INTRODUCCIÓN**

La formación académica en la actualidad, es de vital importancia en nuestro desarrollo como personas. La enseñanza ética es una tarea primordial por medio de las distintas instituciones de educación, esto implica su compromiso en fomentar los valores a cada persona que la sociedad necesita.

La enseñanza desde tiempos antiguos es la mayor preocupación que existe en el mundo, aún en el ámbito actual de nuestra época ha cobrado relevancia, no se trata de un tema nuevo que se discute sobre la educación, ya que desde distintos puntos de vista la educación ha sido un tema claro y transparente.

En este estudio se dará a conocer los conceptos sobre la enseñanza y la tecnología como ha ayudado a mejorar a la misma, el apoyo de las TIC a diferentes áreas en la cual vierten sus ideas en opiniones temáticas y resolviendo el caso en aplicaciones con entornos virtuales para la enseñanza.

En el entorno de la tecnología se ha presenciado como está a ayudado al crecimiento de la educación este método se aplica hoy en día debido a la crisis sanitaria que está atravesando el mundo. Para no exponer a los estudiantes se han tomado las medidas necesarias para impartir las clases de manera virtual.

En el presente caso de estudio se recopilará y analizara la información obtenida para visualizar el impacto que ha tenido las clases online sobre los estudiantes. Si se toma en cuenta hubo un drástico cambio respecto al entorno de impartir las asignaturas de cambiar a presencial a online, los docentes debido a este cambio tuvieron que distribuir sus horarios para la enseñanza de varios cursos en un determinado tiempo.

#### **DESARROLLO**

La línea de investigación en la que se enmarca el presente caso de estudio es sistemas de información y comunicación, emprendimiento e innovación con la respectiva sublinea de redes y tecnologías inteligentes de software y hardware.

La Unidad Educativa "Carlos Alberto Aguirre Avilés" que se encuentra ubica dentro de la Parroquia La Unión la cual pertenece al Cantón Babahoyo, la institución de educación básica y bachillerato unificado ha tomado medidas para mantener la salud de la población estudiantil, ha desarrollado un plan estratégico donde se implica dictar las clases de manera online.

En la actualidad el país está pasando por una crisis sanitaria debido a la Pandemia del COVID-19, esto ha tenido bastante influencia en la población nacional como internacional, así tuvimos que aprender a sobrellevar esta enfermedad y sobre todo tomar las medidas de prevención, en la cual unas de ellas es mantener el aislamiento en nuestro hogar.

En el sector de la educación antes de la pandemia las clases en escuelas, colegio y universidades se dictaban de manera presencial, esta permitía que los estudiantes pudieran interactuar con sus respectivos docentes, los cuales si tenían algún inconveniente respecto a la asignatura estos podían ayudarlos en el instante en los respectivos horarios de clases.

Teniendo esto en cuenta las clases online es una idea factible, pero deben prestar atención que no todos los estudiantes tienen un dispositivo tecnológico o cuentan con un servicio de internet muy bueno, el cual le pueda brindar el soporte necesario para escuchar sus respectivas clases. Respecto a las aplicaciones que nos brindan un entorno virtual el cual permite crear un escenario necesario para explicar las clases, estas aplicaciones algunas pueden ser de pago o gratuitas.

La metodología con la que se procedió a desarrollar este caso de estudio es el método cuantitativo ya que esta tiene relación con la técnica de la encuesta esta permite la recopilación de los datos de las personas que fueron encuestadas. La encuesta se llevó a cabo de manera virtual dirigida hacia los docente y estudiantes de la Unidad Educativa "Carlos Alberto Aguirre Avilés"

Mediante el instrumento del cuestionario se pudo recopilar la información sobre las aplicaciones que están utilizando para llevar a cabo las clases virtuales. Se les realizó la encuesta virtual a los 25 alumnos del paralelo noveno "a" matutino, ya que el plantel cuenta con un aproximado de 1200 estudiantes, este dato nos lo brindo el Dir. Fulton Morán. También comento que ha observado que a ciertos estudiantes tienen dificultad de prestar atención, o se conectan y se van a realizar otras actividades.

## **Entorno virtual**

Las aplicaciones de videoconferencia son uno de los tipos de software más buscados, descargados y usados en las últimas semanas. El enfoque de estas aplicaciones es cubrir las necesidades de comunicación digital ante el confinamiento por la pandemia del COVID-19. (ranchal, 2020)

Estas aplicaciones se están usando para teletrabajo por estudiantes para conexión con centros y/o profesores o simplemente en el ámbito personal para mantener el contacto con familiares o amigos. No sorprende que en una época de distanciamiento social físico el uso de estas aplicaciones de videoconferencia haya experimentado un crecimiento récord. (ranchal, 2020)

Se determinó que en la institución se están utilizando las siguientes aplicaciones:

- Google Meet
- **❖** Zoom
- Microsoft Teams

## WhatsApp

Dan soporte al momento de realizar las respectivas actividades, también sus descargas son gratuitas lo cual tiene un gran beneficio al momento de topar el tema monetario ya que no se debe realizar ningún pago por la misma. Su compatibilidad con los equipos móviles y computadora es un extra a añadir en este tema. A continuación, se realizará una breve introducción de cada aplicación.

## **Google Meet**

Es la aplicación de videoconferencias de Google, para navegadores web y dispositivos móviles, enfocada al entorno laboral y que sustituye a Google Hangouts, dentro de G-Suite, el pack de aplicaciones de Google para profesionales. (vicent, 2020)

#### *Imagen 1*

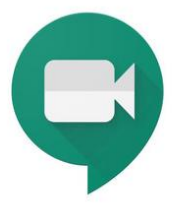

*Fuente: (nieto, 2019)*

Su principal diferencia con Hangouts y con otras aplicaciones de la propia compañía como Google Duo es que se trata una aplicación de pago, al contrario que otras aplicaciones como Houseparty, Zoom o la recientemente lanzada Messenger Rooms de Facebook, que también permiten realizar videollamadas gratuitas. (vicent, 2020)

#### *Imagen 2*

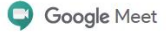

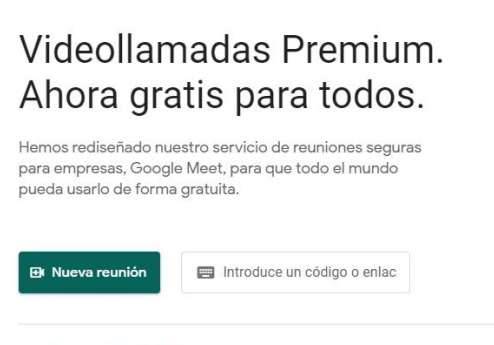

Más información sobre Google Meet

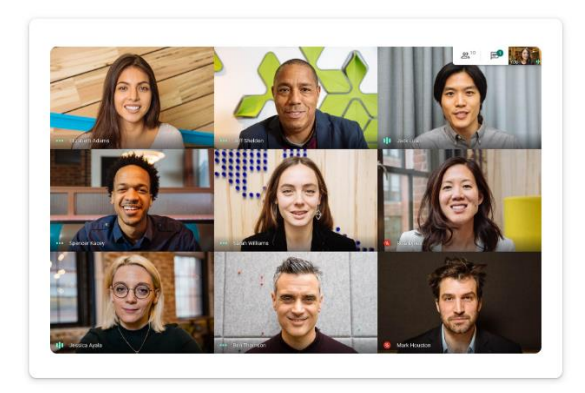

#### *Fuente: El Autor*

Para acceder a Google Meets basta con acceder a la página meet.google.com o descargar la aplicación de Android e iOS. Al entrar en la aplicación, el usuario encuentra una interfaz sencilla, con una página de inicio en la que, a diferencia de Hangouts, no aparece la lista de contactos ni las herramientas, sino un espacio totalmente libre con una ilustración de fondo que cambia aleatoriamente y con una sección en la parte derecha en la que se introducen los códigos de reunión. (vicent, 2020)

Los códigos de reunión son contraseñas únicas que se crean para cada video llamada. Se trata de un método seguro, ya que solo los usuarios que dispongan del código tendrán acceso a las reuniones. En esta interfaz principal, también aparecerá una lista con las reuniones que el usuario tenga programadas a través de Google Calendar. (vicent, 2020)

#### *Imagen 3*

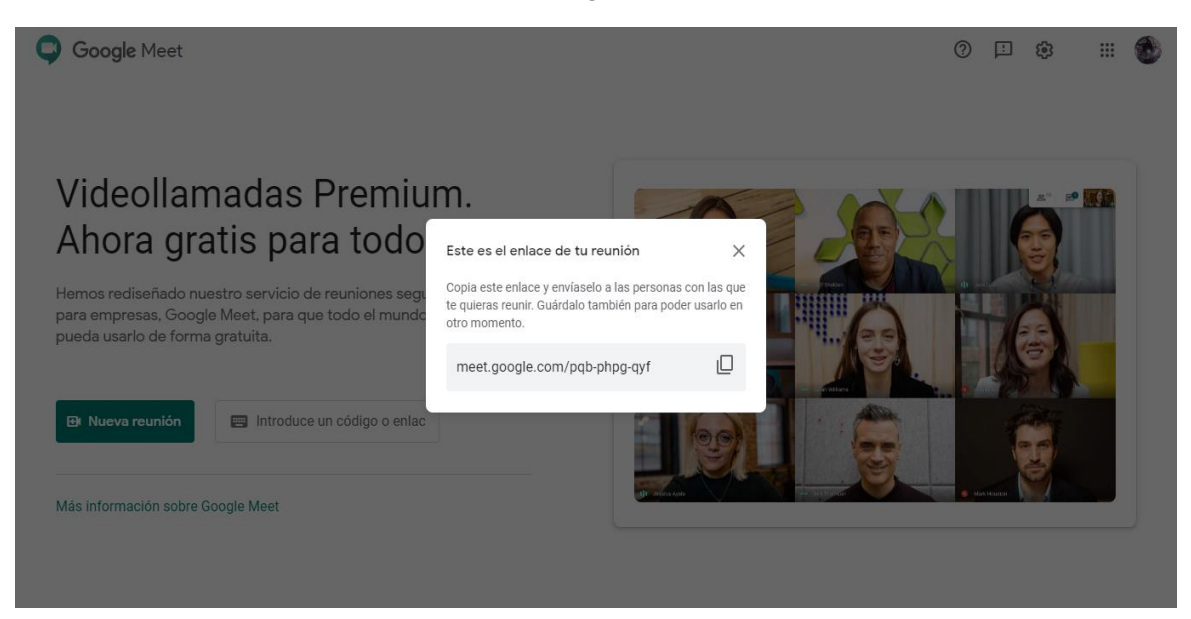

#### **Fuente: El Autor**

La asistencia para google meet es una extensión que se encuentra en la tienda del navegador la cual se conoce como chrome web store, esta proporciona a los docentes llevar un control de sus estudiantes al momento de que ingresan a las clases virtuales esta una vez culminada las actividades genera un reporte en Excel.

#### *Imagen 4*

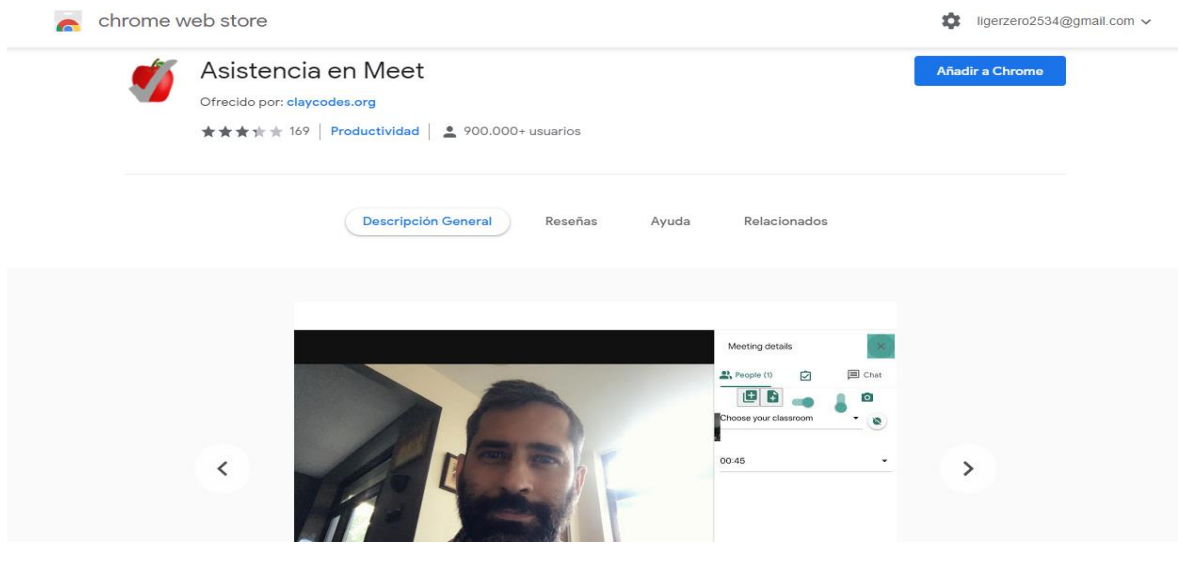

**Fuente: El Autor**

En el siguiente cuadro podremos observar los siguientes parámetros a tomar en cuenta:

## *Tabla 1*

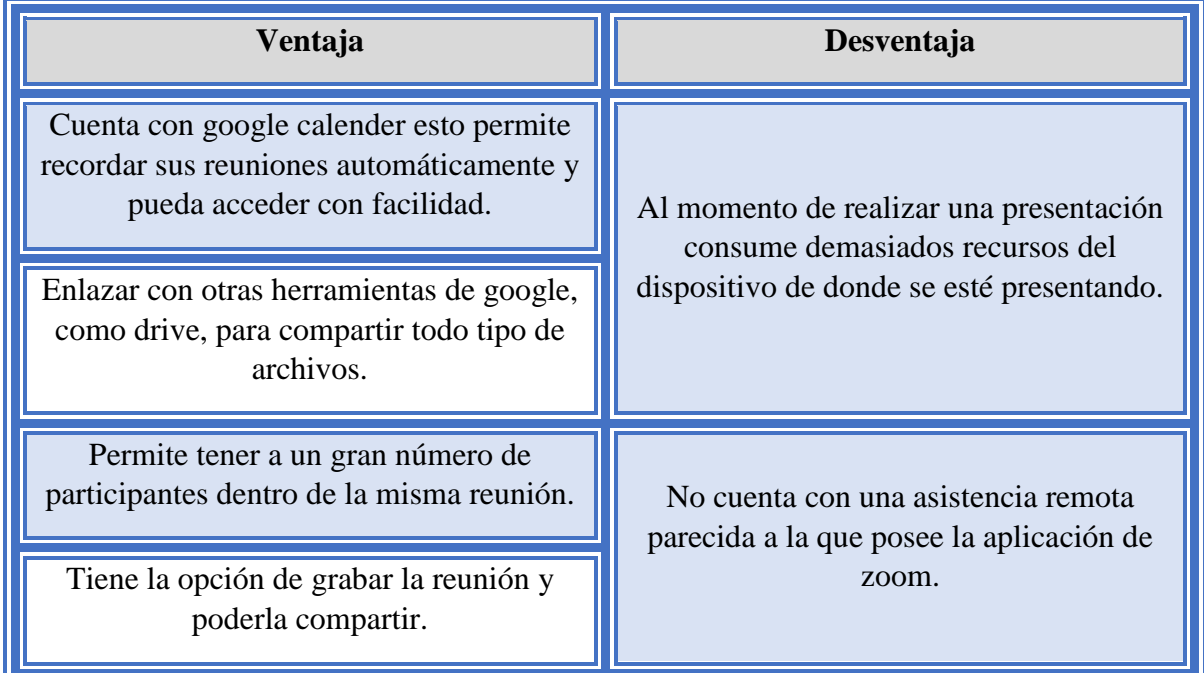

#### *Fuente: El Autor*

## **Zoom**

La misma página oficial de Zoom se define de la siguiente manera: "Zoom es el líder en comunicaciones de video empresariales modernas, con una plataforma en la nube fácil y confiable para videoconferencia y audio conferencia, colaboración, chat y seminarios web en dispositivos móviles, computadoras de escritorio, teléfonos y sistemas de sala. (gestión, 2020)

*Imagen 5*

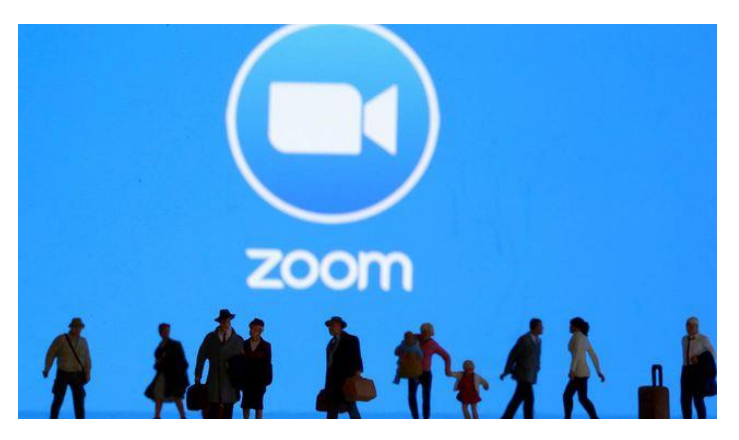

Fuente: (gestión, 2020)

## Características:

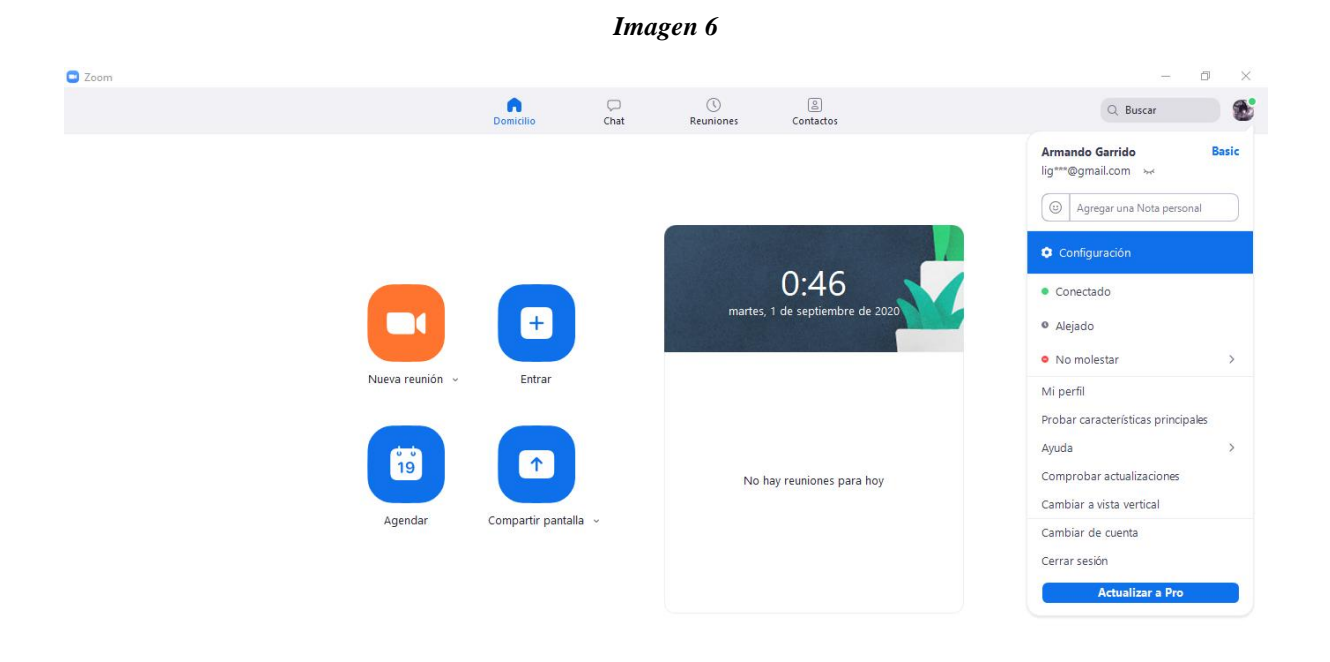

#### *Fuente: El Autor*

Zoom permite hacer diversas cosas, pero puede resumirse en tres puntos:

- $\triangleleft$  Reuniones individuales
- Videoconferencias grupales
- Uso compartido de pantalla

A pesar de tener opciones de pago, la aplicación permite organizar reuniones ilimitadas de manera personal y tener videoconferencias de hasta 40 minutos con más de 100 participantes (si se compra el plan completo). Por último, la opción de compartir pantalla es muy útil para aquellos que deseen mostrar algo a todo el grupo. (gestión, 2020)

*Imagen 7*

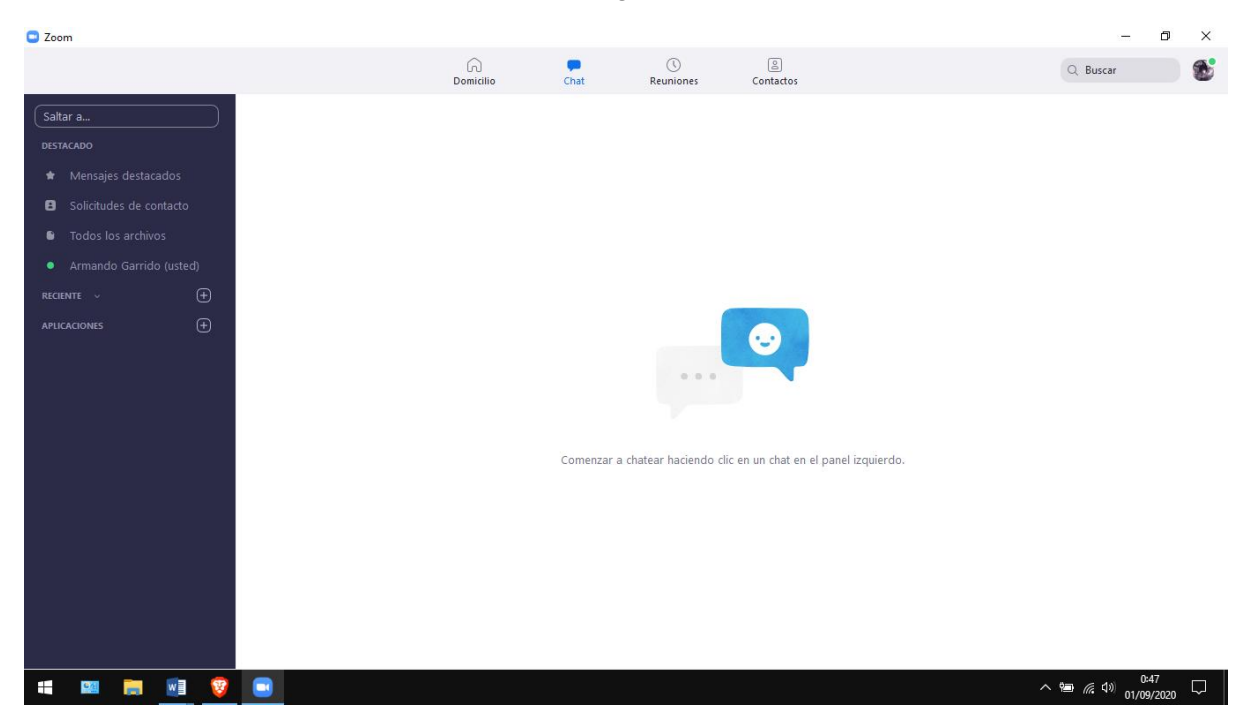

#### *Fuente: El Autor*

Zoom usa algoritmos simétricos y asimétricos para cifrar las sesiones de chat. Las claves de las sesiones se generan con un Id. de hardware único del dispositivo para evitar que los datos se lean desde otros dispositivos. Esto asegura que la sesión no se pueda manipular ni escuchar a escondidas. (zoom.us, 2020)

Al momento de tomar asistencia en la aplicación zoom debe configurar primero el perfil de la persona anfitriona. Una vez que entremos a las configuraciones debemos buscar la siguiente opción.

#### *Imagen 8*

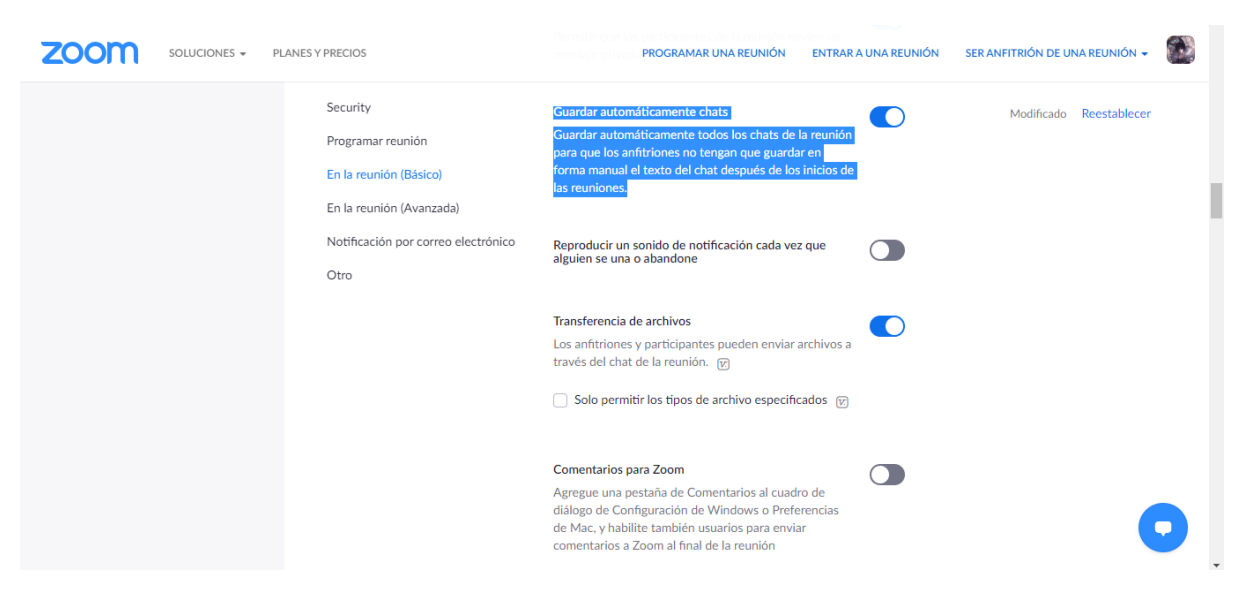

*Fuente: El Autor*

De esta manera permitirá guardar todo lo que se escriba en el chat, aquí debemos decirles a los estudiantes que escriban la palabra "presente" en minúsculas para así poder filtrar la información de manera más sencilla. En la versión de paga existe una opción dentro de la sala que permite tomar asistencia parecida a la de google meet.

*Tabla 2*

| Ventajas                                                                           | <b>Desventajas</b>                  |
|------------------------------------------------------------------------------------|-------------------------------------|
| En el plan gratuita se pueden conectar como Del plan gratuito solo tiene un límite |                                     |
| máximo hasta 100 participantes                                                     | aproximado de tiempo de 40 minutos. |

*Fuente. El Autor*

Pero si desean que las reuniones tengan más tiempo o más asistentes para ello deben contratar los planes de paga con diferentes tipos de contratación que muestran en la página web de la aplicación.

## **Microsoft Teams**

Microsoft Teams es un espacio de trabajo basado en chat lanzado inicialmente en 2016 para clientes que se suscribieran a Office 365 Entreprise y Business, y que viene a sustituir a la plataforma Skype for Business de Microsoft, así como a Microsoft Classroom en Office 365 Education. (mendiola, 2020)

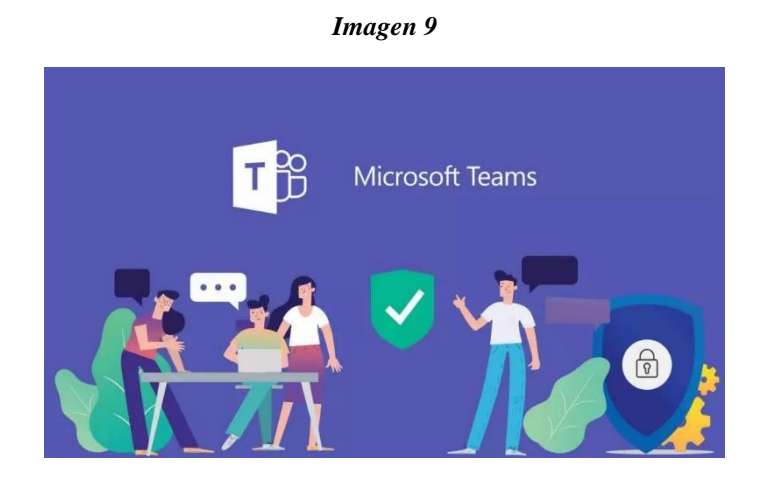

*Fuente: (hidalgo, 2019)*

Estuvo totalmente accesible el 14 de marzo de 2017 para todos los suscriptores de Office 365, mientras que la versión gratuita llegó el 12 de julio de 2018; esta versión incorpora la mayoría de las funciones de la suscripción al tiempo que limita la capacidad de almacenamiento y limita el número de usuarios. Sin embargo, la versión móvil incorporó funciones más orientadas al uso particular pese a que Teams no se ha concebido para un uso personal. (mendiola, 2020)

```
Imagen 10
```
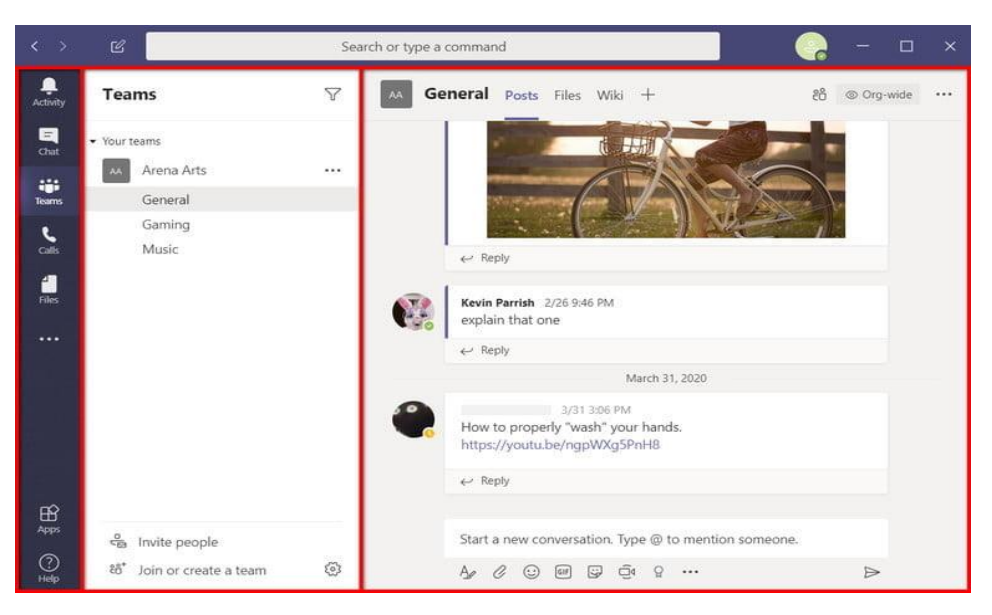

*Fuente: (mendiola, 2020)*

La interfaz presenta tres componentes básicos. A la izquierda se encuentra la barra de navegación que alberga múltiples pestañas: Actividad, Chat, Equipos, Llamadas y Archivos. También verás un icono que se abre en una ventana emergente que ofrece aplicaciones adicionales, como OneNote, la wiki de Teams y Ayuda. Aquí puedes hacer clic en el enlace Más aplicaciones para conectar aplicaciones de terceros como Trello y Zoom. (mendiola, 2020)

Lo que permite esta mejora, una función que responde al nombre de Identity Cloud de Okta, es que se puedan controlar los mensajes de suplantación de identidad, phishing, que pueden ser enviados en Microsoft Teams. Por medio de la API de Office 365, donde se integra esta funcionalidad, Outlook controla el correo electrónico en la nube marcando posibles correos sospechosos. (antonio, 2020)

El sistema lo que hace es detectar automáticamente los mensajes sospechosos enviados dentro del entorno de Microsoft Teams de un cliente para evitar que estos correos puedan difundirse y llegar al posible afectado. (antonio, 2020)

Al momento de tomar la asistencia se debe agregar la opción de Forms en la aplicación:

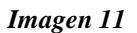

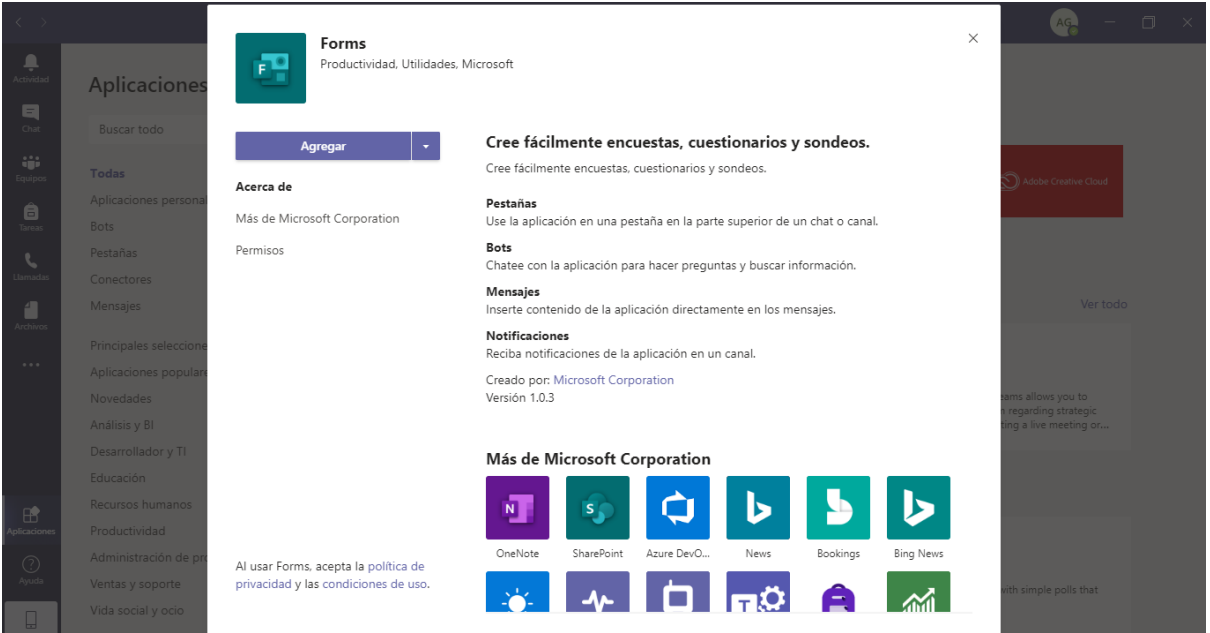

## *Fuente: El Autor*

Para representar la lista de asistencia, dentro de Teams vaya a la componente de archivos y luego descargas. Ahí podrá ver la lista de descargas que ejecutó o abrir la carpeta donde se descargan las asistencias para ver y editar el nombre del archivo. Por defecto es la carpeta Descargas de Windows.

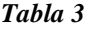

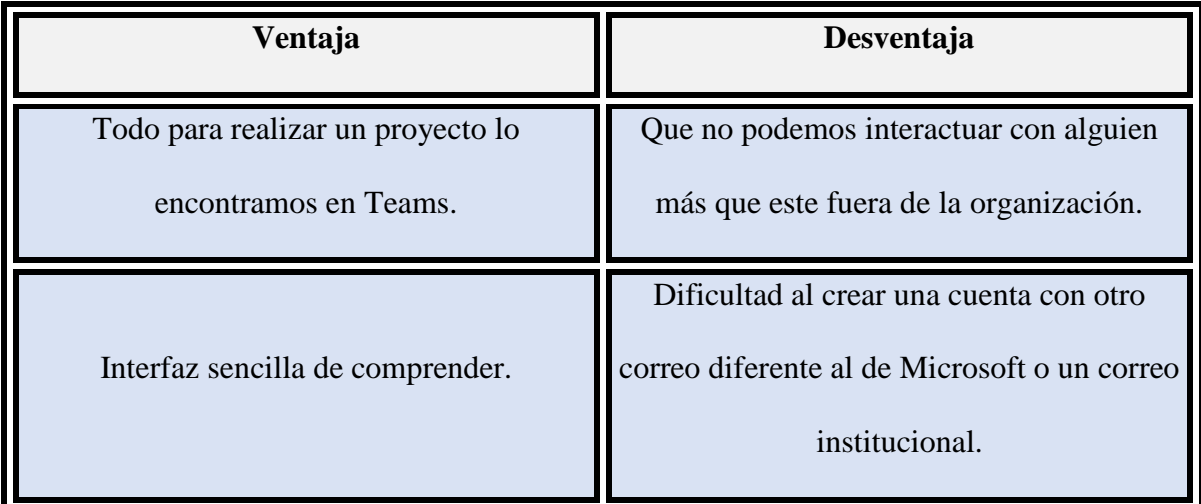

## **WhatsApp**

Es una de las aplicaciones de llamadas y chat más populares, y una de las mejores en el ranking Digital. Esta aplicación combina la facilidad de uso con servicios muy demandados por los usuarios, como el cifrado de extremo a extremo, llamadas internacionales gratuitas a través de Internet, compatibilidad multiplataforma, amplio alcance global e incluso una versión de escritorio. (orellana, 2019)

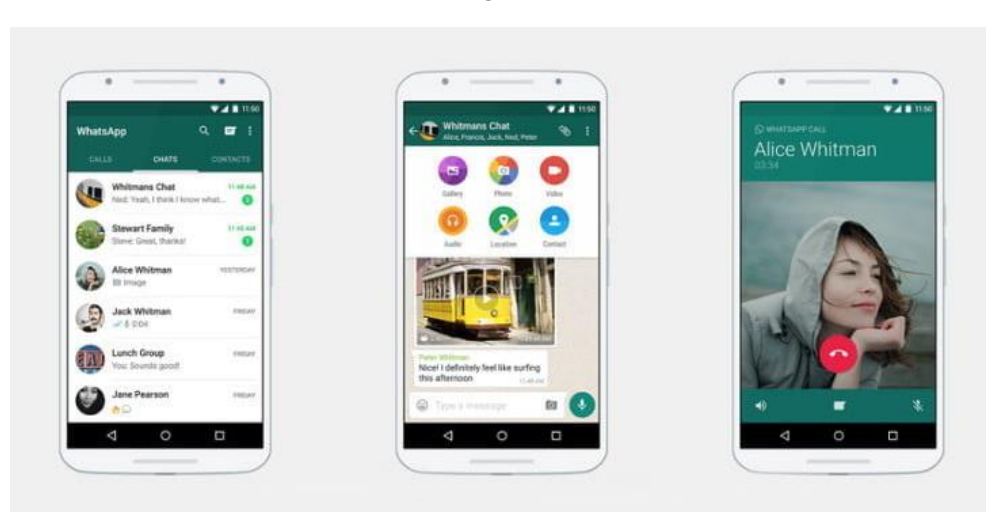

*Imagen 12*

*Fuente: (orellana, 2019)*

*La principal ventaja de whatsapp es que multiplataforma esto quiere dar a entender que permite utilizar en varios entornos y en diferentes sistemas operativos.*

Esta aplicación cuenta con un cifrado llamado "extremo a extremo" esto permite proteger el mensaje que se envía del emisor al receptor. Esto da a entender que nadie ni siquiera la propia aplicación de whatsapp, puede escuchar ni leer el contenido de las conversaciones, excepto las personas que están manteniendo la conversación.

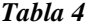

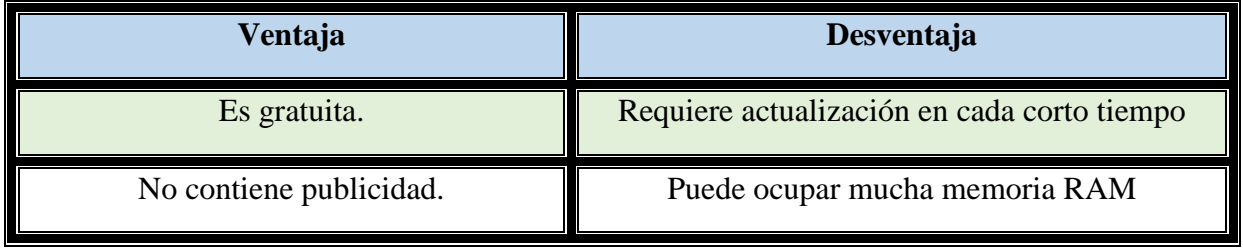

*Fuente: El Autor*

## **Análisis comparativo entre aplicaciones**

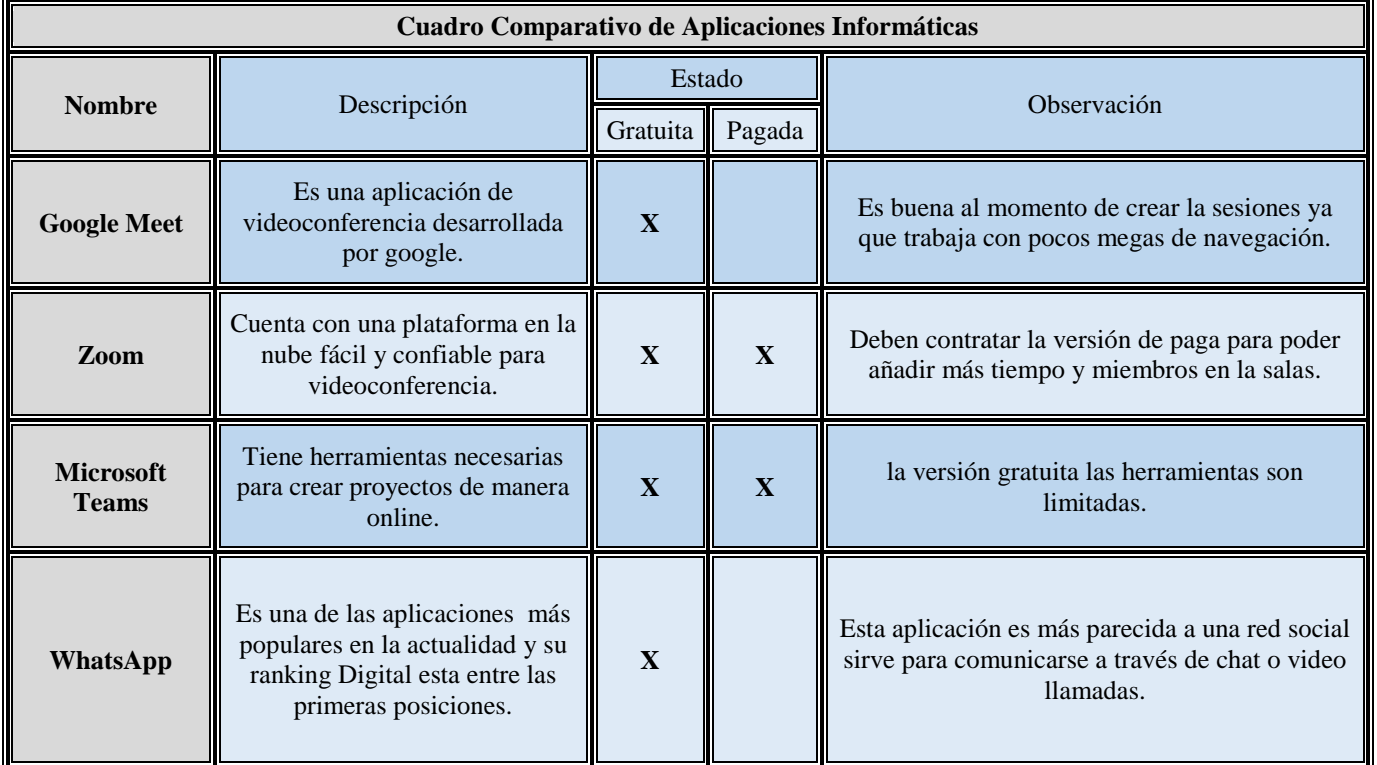

*Tabla 5*

#### *Fuente: El Autor*

Para obtener un resultado adecuado se realizó una encuesta virtual a los estudiantes de

la institución. La herramienta que nos ayudó a elaborar la encuesta fueron los formularios de

google los cuales se encuentran ubicados en las opciones del google drive.

#### *Imagen 13*

5. De las siguientes aplicaciones, cual es la que utilizan para recibir sus clases online:

25 respuestas

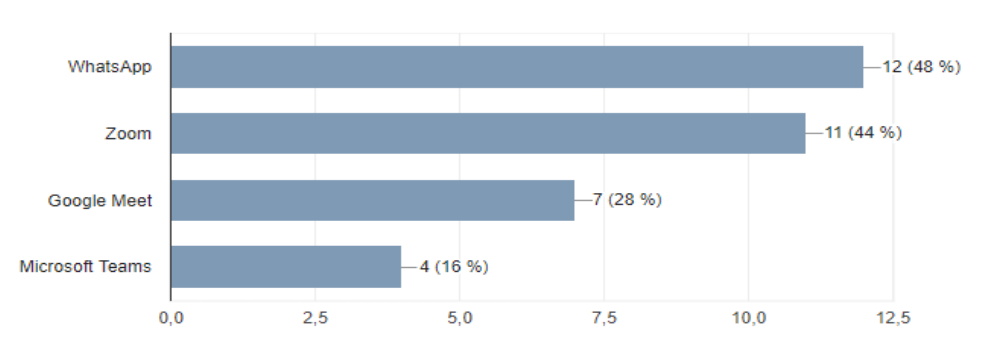

*Fuente: Formularios de Google*

Se demostró de la aplicación Zoom es la más utilizada al momento de impartir las clases online debido a su entorno de trabajo y también es la que recomienda el Ministerio de Educación. Algunos docentes optaron por utilizar Google Meet debido a su sencillez y su fácil instalación tanto en equipos móviles. Microsoft Teams se utiliza más para reuniones entre docentes para poder planificar las actividades durante todo el periodo académico.

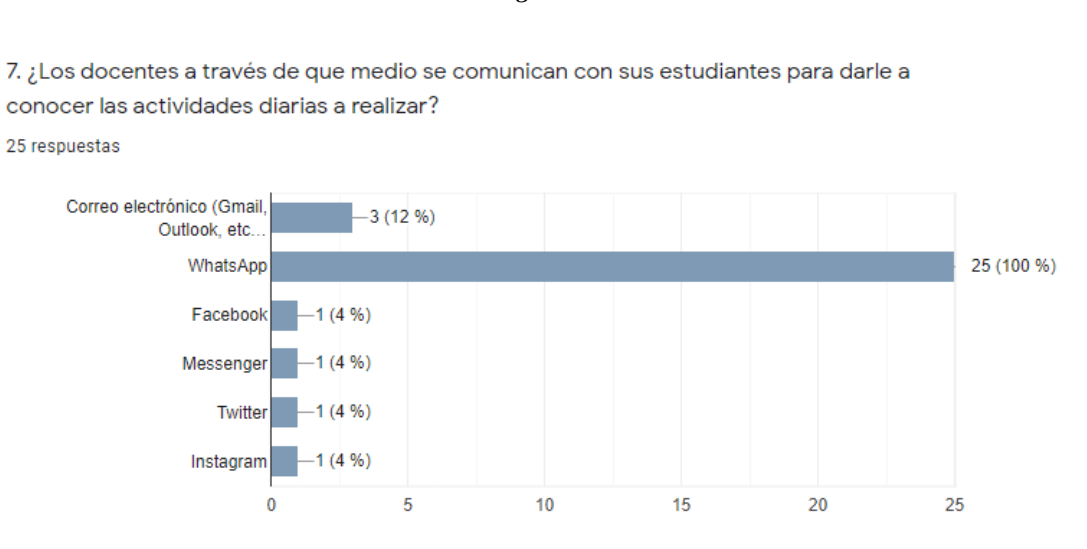

#### *Imagen 14*

*Fuente: Formularios de Google*

La aplicación de whatsapp permite chatear, realizar video llamada con las últimas actualizaciones permite conectar hasta 5 personas en una video llamada. Esta aplicación es muy útil como un soporte ya que a través de la misma los docentes crean grupos para poder compartir documentos, imágenes y archivos multimedia de las actividades que se realizaron durante o después de las clases virtuales. Es una manera más sencilla de poder llevar a acabo todo este proceso ya que si utilizamos los correos electrónicos u otra red social los estudiantes podrían cometer algún error y esto podría perjudicar a su desempeño académico como a sus notas académicas.

### **Detalle comparativo**

Con el respectivo análisis correspondiente se determinó que las aplicaciones antes mencionadas son de soporte al momento de impartir clases online. Pero entre todas ellas destaca una que es el aplicativo de zoom.

Zoom demostró ser una aplicación estable en el sentido que te tiene pocos inconvenientes utilizando el internet, esto quiere dar entender que trabaja con pocos megas y su fluidez al momento de realizar las video conferencias es excelente.

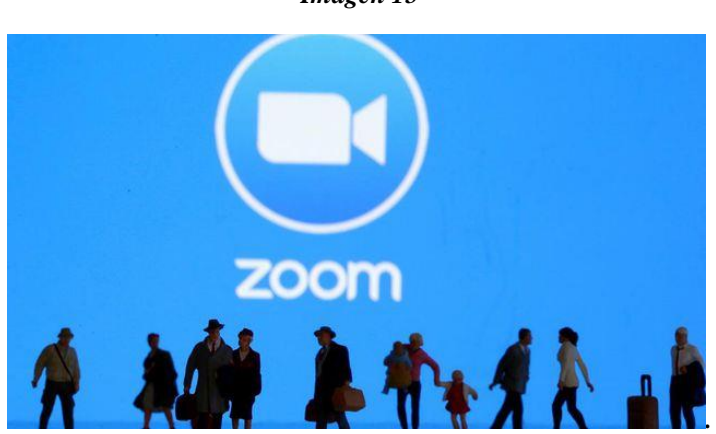

*Imagen 15*

*Fuente: (gestión, 2020)*

Cuenta con una seguridad de encriptación de sala llamada "caja fuerte" este término quiere dar a entender que solo las personas designadas con el código de invitación puedan ingresar a la sala y también el administrador de este lo permita. El código de invitación se crea de manera aleatoria, cada código por sala es único y diferente esto se realiza para evitar inconvenientes al momento de crear las salas. También se puede extender el número de invitados a la sesión, la versión gratis permite hasta 100 personas, pero se debe comprar una licencia para poder aumentar el número de personas que puedan ingresar a las salas.

#### **CONCLUSIONES**

Se determinó que las aplicaciones para crear salas de video conferencian tienen un rol muy importante en la actualidad ya que sin estas aplicaciones talvez la educación no hubiera podido continuar desarrollándose dentro del país. Es una manera de sobrellevar la pandemia y mantener a salvo a nuestros seres queridos. También se deben tomar en cuenta cual sería la mejor aplicación para impartir las clases existen algunas que consumen recursos o excesivo uso megas esto significa que si no cuentan con un proveedor de internet de calidad la imagen en las conferencias será de mala calidad y ocurrirá que no pueden escuchar o visualizar bien las clases.

Reconociendo las extensiones para el control de asistencias dentro de las aplicaciones se programan los horarios para impartir diferentes clases que se adaptan a las necesidades de la institución y se toma en cuenta el tiempo de ingreso de cada estudiante para optimizar el control de las asistencias.

Las aplicaciones antes mencionadas cuentan con los requerimientos necesarios para brindar soporte al momento de impartir las clases online ya que tienen fiabilidad, seguridad y sobre todo un entorno grafico de fácil entendimiento para los alumnos de la unidad educativa. Estas aplicaciones por lo general las recomienda el ministerio de educación, ellos tienen en cuenta que estas aplicaciones son gratuitas y casi son compatibles con cualquier dispositivo inteligente, pero no consideran cual es la que tiene mejor rendimiento y consuma pocos recursos. Tomando en consideración con la información obtenida se determinó que zoom es la aplicación que cumple con los requerimientos básicos de poco consumo de megas y tienen un alto grado de seguridad.

## **BIBLIOGRAFÍA**

- antonio, j. (24 de abril de 2020). *xatakawindows*. Obtenido de Microsoft mejora la seguridad en Teams para que sea más fiable teletrabajar mientras estamos confinados en casa: https://www.xatakawindows.com/windows/microsoft-mejora-seguridad-teams-seafiable-teletrabajar-estamos-confinados-casa
- gestión. (14 de mayo de 2020). *gestion.pe*. Obtenido de Todo sobre Zoom: qué es, cómo funciona, cómo descargarlo y sus trucos para videollamadas: https://gestion.pe/tecnologia/todo-sobre-zoom-que-es-como-funciona-comodescargarlo-y-trucos-de-la-aplicacion-para-videollamadas-app-ios-android-pcestados-unidos-usa-eeuu-nndaa-nnlt-noticia/
- hidalgo, d. (23 de marzo de 2019). *microsofters*. Obtenido de Herramientas para sacarle el máximo provecho a Microsoft Teams: https://microsofters.com/153601/herramientasmaximo-provecho-microsoft-teams/
- mendiola, j. (7 de mayo de 2020). *digitaltrends*. Obtenido de Te contamos en detalle qué es Microsoft Teams: https://es.digitaltrends.com/computadoras/que-es-microsoft-teams/
- nieto, j. g. (30 de noviembre de 2019). *xatakandroid*. Obtenido de Google Meet, la alternativa profesional a Hangouts, amplía hasta 100 el número de personas que pueden estar en una videollamada: https://www.xatakandroid.com/aplicaciones-android/google-meetalternativa-profesional-a-hangouts-amplia-100-numero-personas-que-pueden-estarvideollamada
- orellana, r. (30 de mayo de 2019). *digitaltrends*. Obtenido de Conoce qué es WhatsApp, para qué sirve y por qué es tan popular: https://es.digitaltrends.com/celular/que-eswhatsapp/
- ranchal, j. (23 de Abril de 2020). *muycomputer*. Obtenido de Diez aplicaciones de videoconferencia gratuitas para hacer más llevadero el confinamiento:

https://www.muycomputer.com/2020/04/23/aplicaciones-de-

videoconferencia/:~:text=Las%20aplicaciones%20de%20videoconferencia%20son,la %20pandemia%20del%20COVID-19.

- vicent, j. (27 de Abril de 2020). *trecebits*. Obtenido de Qué es Google Meet y cómo usarlo: https://www.trecebits.com/2020/04/27/que-es-google-meet-y-como-usarlo/
- zoom.us. (1 de julio de 2020). *zoom.us*. Obtenido de Seguridad en Zoom: https://zoom.us/eses/privacy.html

# ANEXOS

# **Anexo 1**

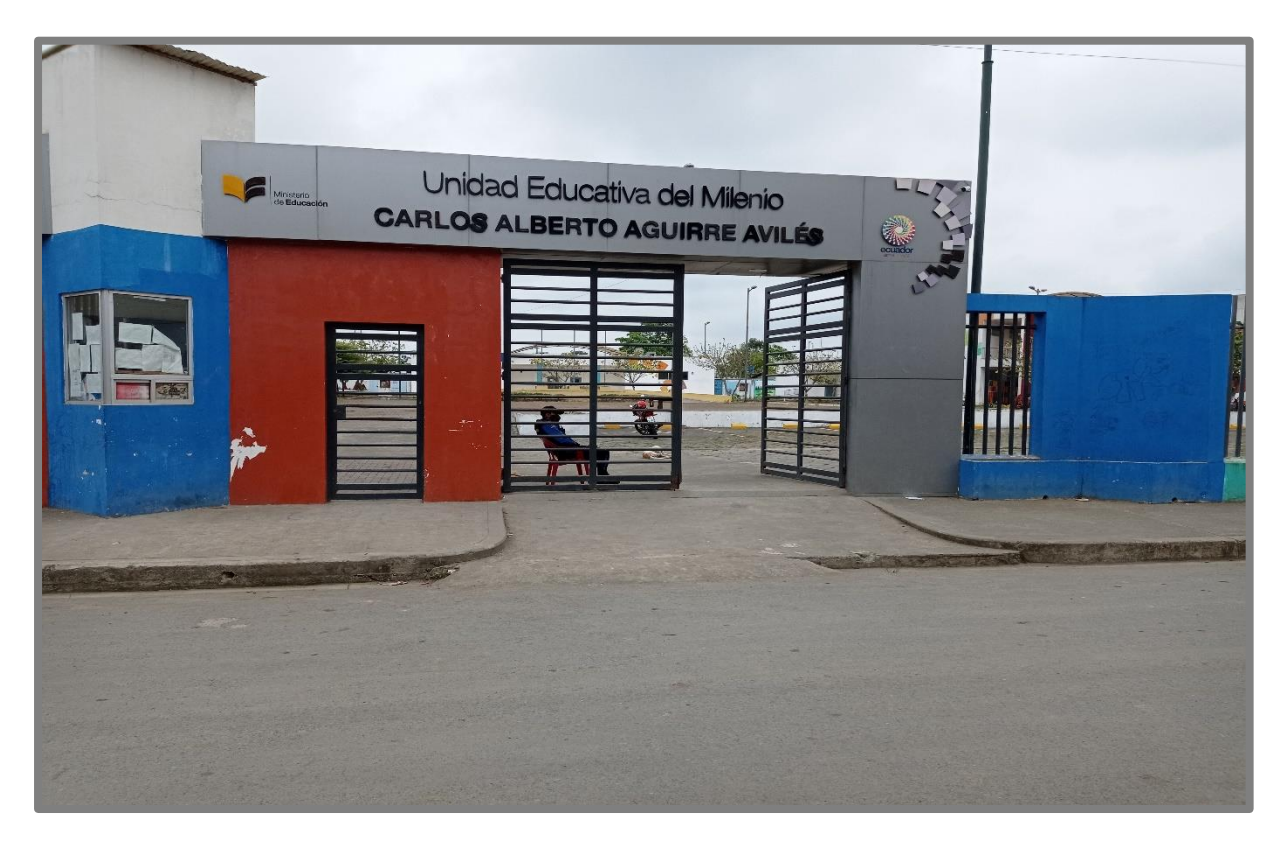

# **Anexo 2**

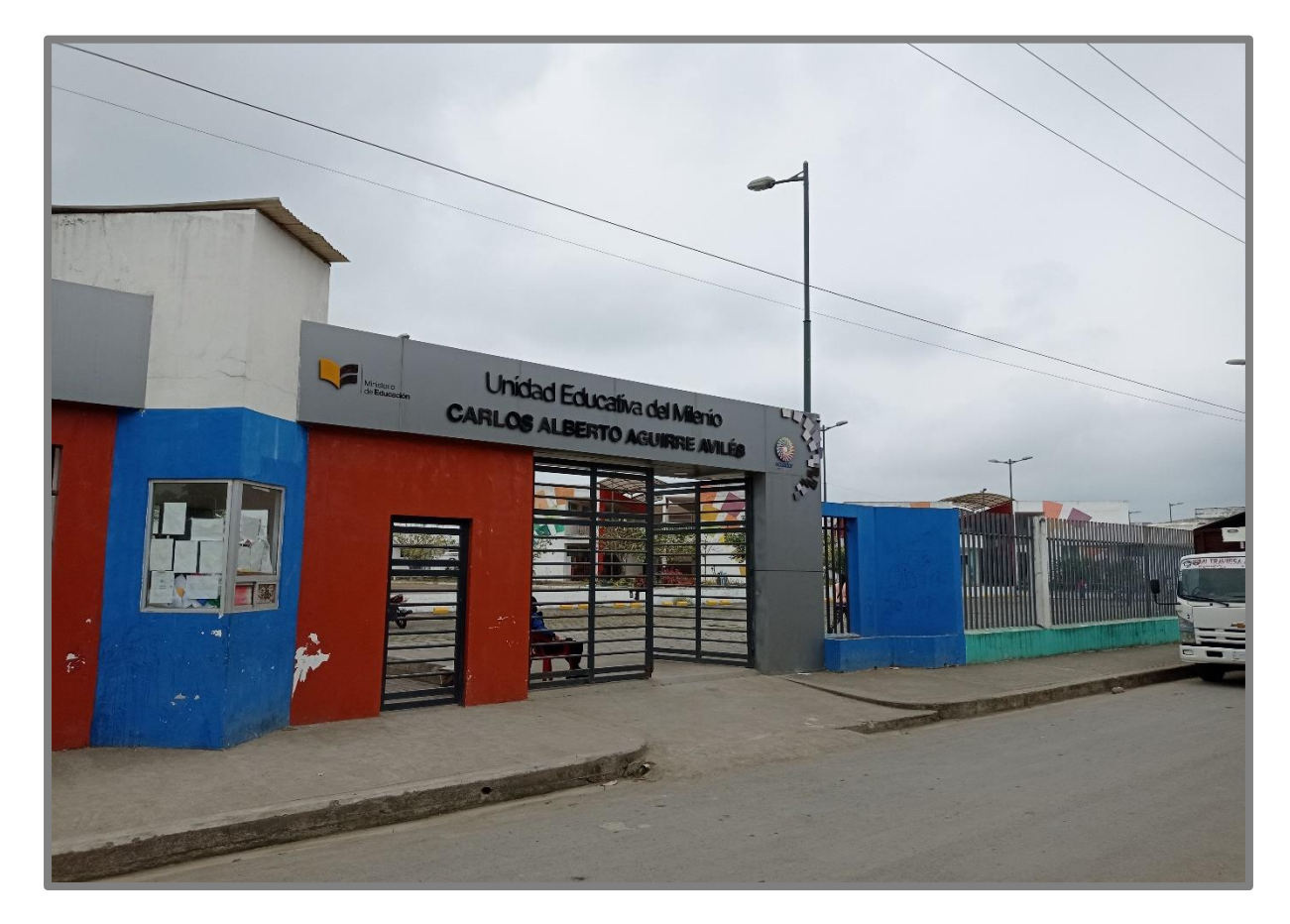

## **Anexo 3**

# **UNIVERSIDAD TECNICA DE BABAHOYO**

# **FACULTAD DE ADMINISTRACIÓN, FINANZAS E INFORMÁTICA**

# **ENCUESTA**

- **1. ¿Cuenta con un dispositivo tecnológico para recibir clases online?**
- $\Box$  Si
- $\Box$  No
- **2. ¿Usted cuenta con los siguientes dispositivos tecnológicos?**
- Smartphone (Celular, Tablet)
- □ Computadora (Laptop, Notebook, etc.)
- **3. ¿Cuenta con los siguientes medios para acceder al beneficio del internet?**
- $\Box$  Internet fijo
- $\Box$  Internet móvil
- **4. ¿Se le dificulta entender el contenido que se dicta en clases online?**
- $\Box$  Si
- $\neg$  No
- **5. De las siguientes aplicaciones, cual es la que utilizan para recibir sus clases online:**
- WhatsApp
- Zoom
- Google Meet
- Microsoft Teams
- **6. ¿Se le dificulta utilizar alguna de las aplicaciones antes mencionadas?**
- $\Box$  Si
- $\neg$  No

# **7. ¿Los docentes a través de que medio se comunican con sus estudiantes para darle a conocer las actividades diarias a realizar?**

- □ Correo electrónico (Gmail, Outlook, etc.)
- WhatsApp
- Facebook
- **Messenger**
- $\Box$  Twitter
- Instagram
- **8. ¿Al momento de recibir las clases, los docentes se expresan de manera adecuada y les resulta fácil prestar atención a los estudiantes?**
- $\Box$  Si
- $\neg$  No

# **Anexo 4**

¿Cuenta con un dispositivo tecnológico para recibir clases online?

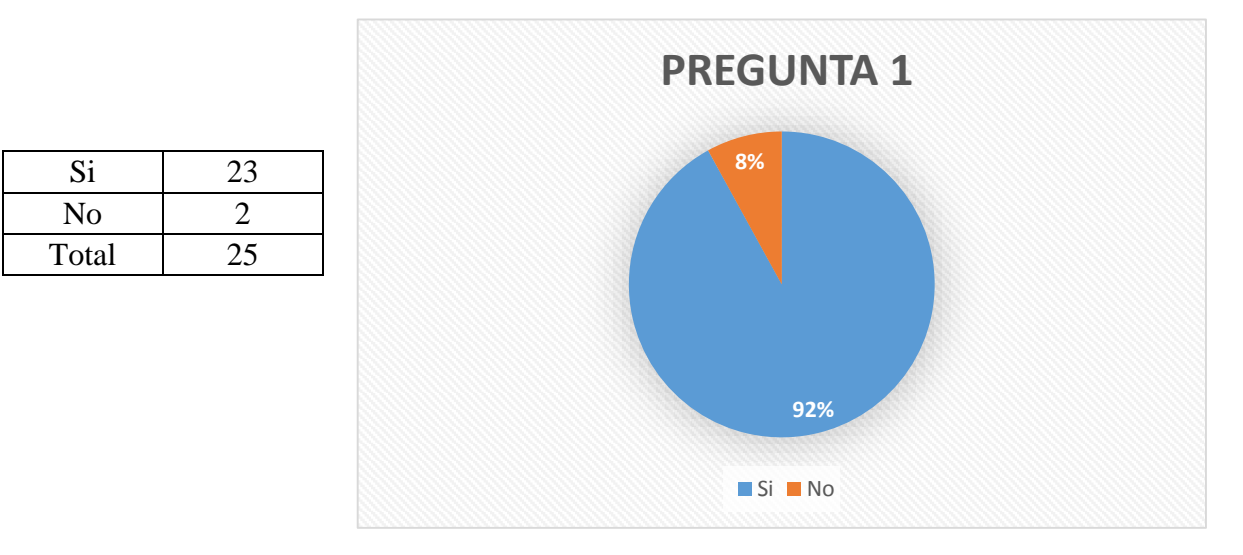

El 92% de los estudiantes si cuentan con un dispositivo el cual le permite conectarse a sus clases virtuales mientas que el 8% no cuentan con los recursos necesarios.

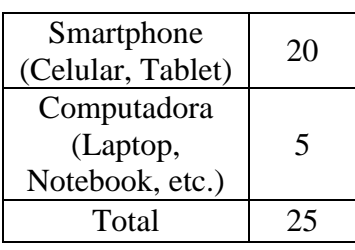

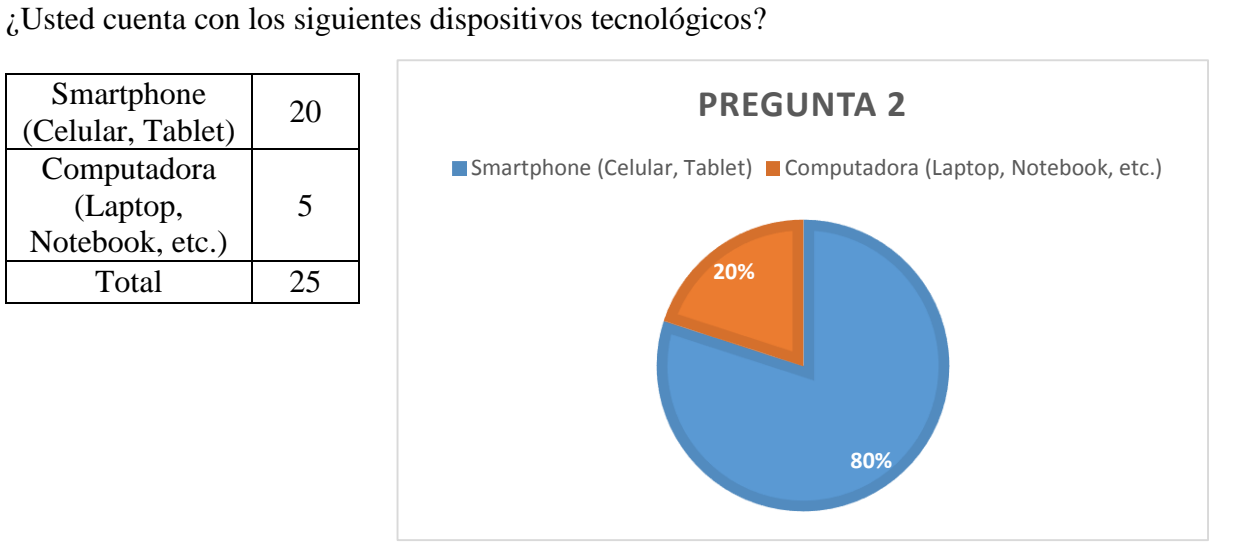

El 80% de los alumnos prefieren los Smartphone ya que son más sencillo de ubicar dentro del hogar, mientras el 20% prefieren las computadoras por su rendimiento al momento de ejecutar aplicaciones que consumen bastantes recursos.

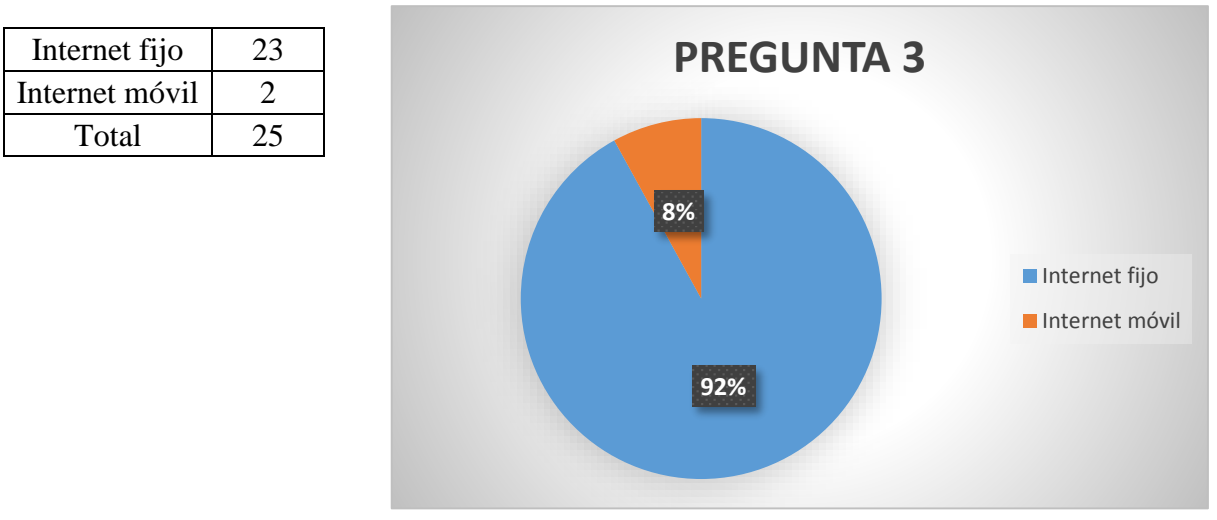

¿Cuenta con los siguientes medios para acceder al beneficio del internet?

El 92% se sienten más seguro con tener una conectividad buena y estable mientras que el 8% no cuentan con recursos para contratar el servicio de internet.

#### ¿Se le dificulta entender el contenido que se dicta en clases online?

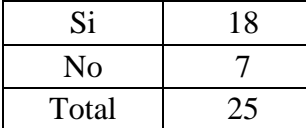

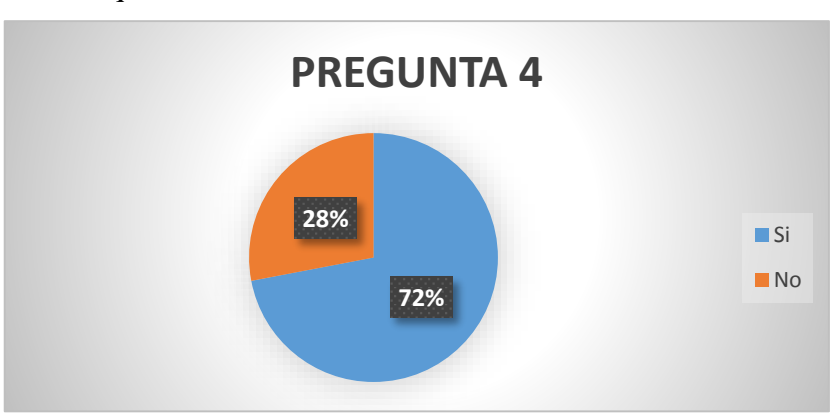

El 72% de los alumnos si se les hace más fácil entender el contenido de las clases mientras el 28% tienen dificultades por motivos de que a veces existe inconvenientes con el internet y no se escucha las clases online.

De las siguientes aplicaciones, cual es la que utilizan para recibir sus clases online:

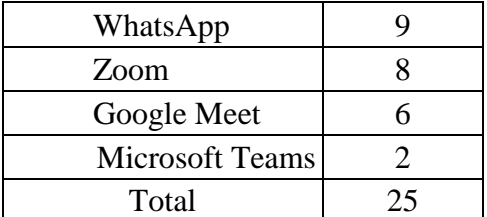

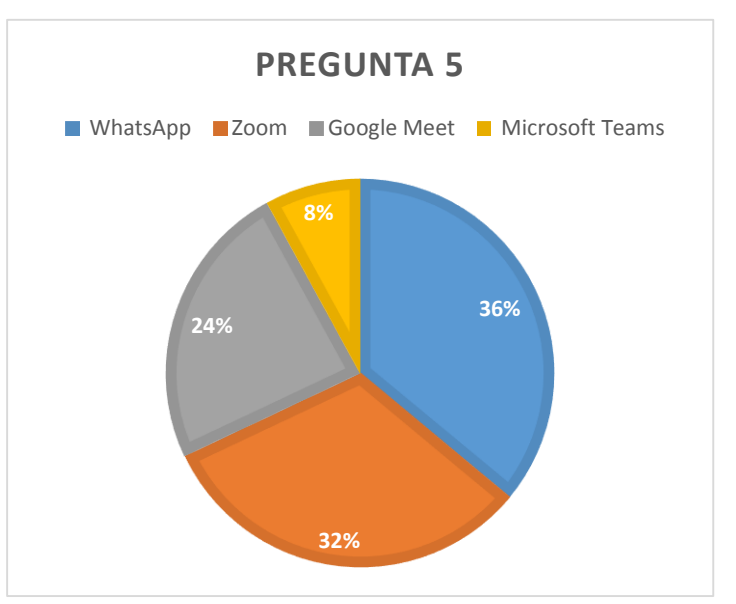

El 36% destaca whatsapp por motivo de que a través de esta se envían las actividades de las clases, 32% voto por zoom ya que esta herramienta ayuda en la videoconferencia y es estable al momento de transmitir, 6% de los alumnos dijeron que google meet es difícil de entender cómo funciona y que no cuentan todos con cuentas de google por último el 8% no saben que es Microsoft Teams.

¿Se le dificulta utilizar alguna de las aplicaciones antes mencionadas?

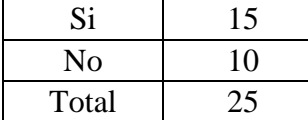

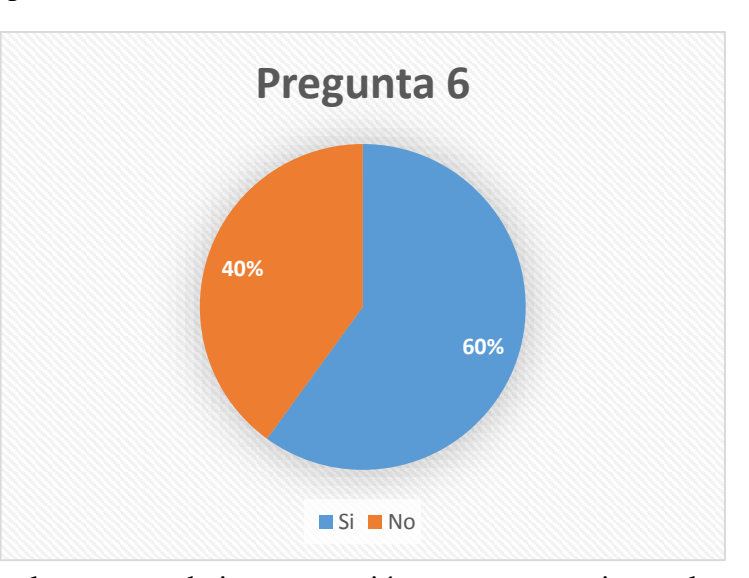

El 60% de los alumnos se le dificulta al momento de ingresar sesión en sus respectivas salas ya que a veces se suele colapsar o se cierran las aplicaciones de segundo plano mientas que el 40% si tienen conocimiento básico de cómo utilizarlas.

¿Los docentes a través de que medio se comunican con sus estudiantes para darle a conocer las actividades diarias a realizar?

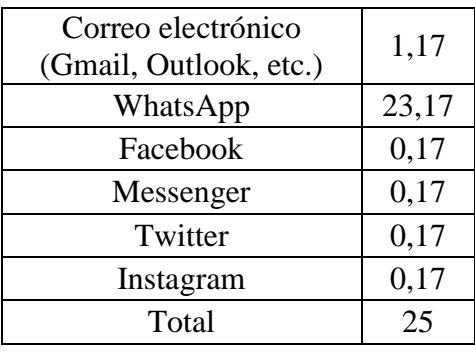

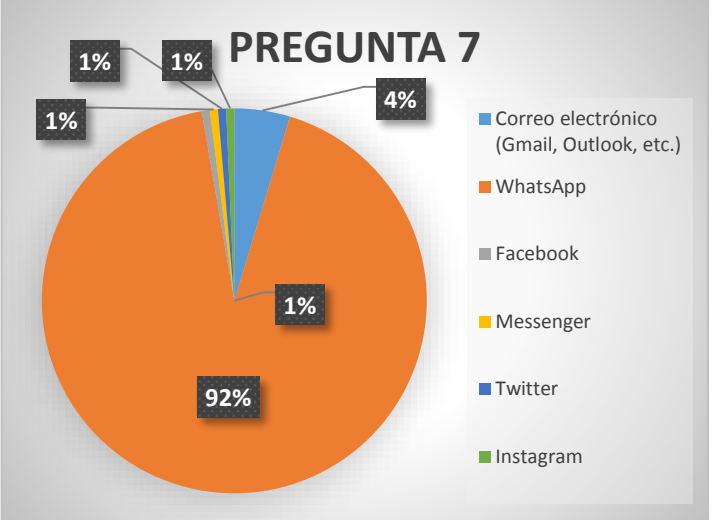

El 92% eligió WhatsApp por su sencillez de utilizar y además porque es la red social de preferencia para varios usuarios, 4% recibe notificaciones por correo de sus respectivas tareas y el 1% de Facebook le llega notificaciones de publidad,1% de Messenger suelen escribir mensajes por interno a los docentes para pedir alguna ayuda, 1% de twitter apenas conocen

esta red social, 1% de Instagram pertenece a los alumnos que les gusta andar perdiendo el tiempo en horas de clases.

¿Al momento de recibir las clases, los docentes se expresan de manera adecuada y les resulta fácil prestar atención a los estudiantes?

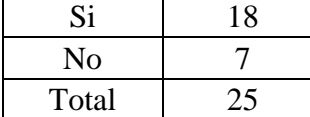

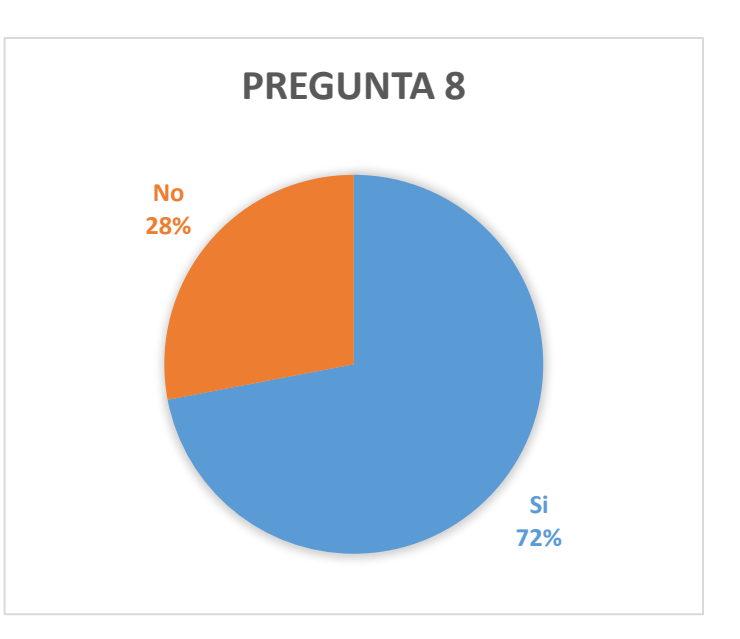

El 72% de los alumnos escogieron esta opción por motivo de que la mayoría de docentes si explican un contenido adecuado y acorde al tema establecido mientras el 28% expreso que hay docentes que no tienen paciencia al momento de explicarle las clases.